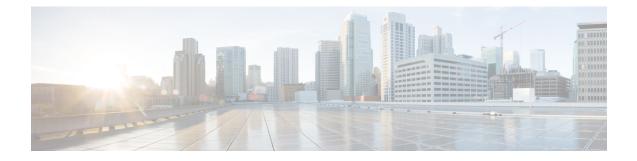

# **DEPI Latency Measurement**

This document describes how to configure the DEPI latency measurement on the Cisco cBR Series Converged Broadband Router.

Your software release may not support all the features that are documented in this module. For the latest feature information and caveats, see the release notes for your platform and software release. The Feature Information Table at the end of this document provides information about the documented features and lists the releases in which each feature is supported.

Use Cisco Feature Navigator to find information about platform support and Cisco software image support. To access Cisco Feature Navigator, go to http://tools.cisco.com/ITDIT/CFN/. An account on http://www.cisco.com/ is not required.

- Hardware Compatibility Matrix for Cisco Remote PHY Device, on page 1
- Information about DEPI Latency Measurement, on page 2
- How to Configure DLM, on page 2
- Example: DLM Configuration, on page 3
- Feature Information for DLM, on page 3

### Hardware Compatibility Matrix for Cisco Remote PHY Device

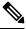

**Note** Unless otherwise specified, the hardware components introduced in a given Cisco Remote PHY Device Software Release are supported in all subsequent releases.

Table 1: Hardware Compatibility Matrix for the Cisco Remote PHY Device

| Cisco HFC Platform                  | Remote PHY Device                                                |
|-------------------------------------|------------------------------------------------------------------|
| Cisco GS7000 Super High Output Node | Cisco 1x2 / Compact Shelf RPD Software 2.1 and<br>Later Releases |

| Cisco HFC Platform                                         | Remote PHY Device                                                |  |
|------------------------------------------------------------|------------------------------------------------------------------|--|
| Cisco GS7000 Super High Output Intelligent Node<br>(iNode) | Cisco 1x2 / Compact Shelf RPD Software 4.1 and<br>Later Releases |  |
|                                                            | Cisco Intelligent Remote PHY Device 1x2                          |  |
|                                                            | • PID—iRPD-1X2=                                                  |  |
|                                                            | • PID—iRPD-1X2-PKEY=                                             |  |
|                                                            |                                                                  |  |

Note

The -PKEY suffix in the PID indicates units that enable the SCTE-55-2 Out-of-Band protocol support.

### Information about DEPI Latency Measurement

The DEPI Latency Measurement (DLM) packet is a specific type of data packet used for measuring the network latency between the CCAP core and the RPD. There are two types of DLM packets, ingress DLM packet and egress DLM packet. The ingress DLM measures the latency between the CCAP core and the ingress point in the RPD, and the egress DLM measures the latency between the CCAP core and the egress point of the RPD. For now, only the ingress DLM is supported. Egress DLM will be supported in the future if required.

### How to Configure DLM

This section describes how to configure DLM on Cisco cBR-8.

### **Configuring DLM**

To configure DLM, complete the following procedure. DLM is disabled by default, only enabled when configured.

```
configure terminal
cable rpd name
core-interface interface_name
network-delay dlm interval_in_seconds
```

#### Verifying DLM Configuration

To verify the DLM configuration, use the **show cable rpd dlm** command as shown in the example below:

```
Router# show cable rpd 0000.bbaa.0002 dlm
Load for five secs: 4%/1%; one minute: 4%; five minutes: 4%
Time source is NTP, 13:12:36.253 CST Sun Jan 1 2017
DEPI Latency Measurement (ticks) for 0000.bbaa.0002
Last Average DLM: 4993
Average DLM (last 10 samples): 4990
Max DLM since system on: 5199
```

| Min DLM sinc | e system on:    | 4800 |
|--------------|-----------------|------|
| Sample #     | Latency (usecs) |      |
| x            | -x              |      |
| 0            | 491             |      |
| 1            | 496             |      |
| 2            | 485             |      |
| 3            | 492             |      |
| 4            | 499             |      |
| 5            | 505             |      |
| 6            | 477             |      |
| 7            | 474             |      |
| 8            | 478             |      |
| 9            | 471             |      |
|              |                 |      |

The table below shows descriptions for the fields displayed by this command:

Table 2: show cable rpd dlm Field Descriptions

| Field            | Description                                                                                                    |
|------------------|----------------------------------------------------------------------------------------------------|
| Last Average DLM | It means the last time average DLM (AD). At first, the Last Average DLM (LAD) is always 0, when the absolute value of (LAD - AD) exceeds or equal to 75us, LAD will be updated to be the value of AD, MAP advance triggered to update, AD will keep updating with the last (latest) 10 samples. |

### **Example: DLM Configuration**

The following example shows how to configure DLM:

```
Router# configure terminal
Router(config)#cable rpd 1
Router(config-rpd)#core-interface tenGigabitEthernet 3/1/0
Router(config-rpd-core)#network-delay dlm 10
```

## **Feature Information for DLM**

Use Cisco Feature Navigator to find information about the platform support and software image support. Cisco Feature Navigator enables you to determine which software images support a specific software release, feature set, or platform. To access Cisco Feature Navigator, go to the https://cfnng.cisco.com/ link. An account on the Cisco.com page is not required.

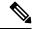

**Note** The following table lists the software release in which a given feature is introduced. Unless noted otherwise, subsequent releases of that software release train also support that feature.

| Feature Name             | Releases                                      | Feature Information                                              |
|--------------------------|-----------------------------------------------|------------------------------------------------------------------|
| DEPI Latency Measurement | Cisco 1x2 / Compact Shelf RPD<br>Software 3.1 | This feature was integrated into the Cisco<br>Remote PHY Device. |

#### Table 3: Feature Information for DLM

I